# スーパーグローバル大学創成支援事業

# 令和2年度中間評価関係書類等の作成・提出について

#### 1.提出書類等

- ① 文部科学大臣宛公文書(電子データ)
- ② 中間評価調書(電子データ)
- ③ 参考資料(電子データ)
- ④ 修正版ロジックモデル(ロジックモデルを修正する大学のみ)(電子データ)

### 2. 文部科学大臣宛公文書の作成について

中間評価関係書類の提出にあたっては、指定様式により、文部科学大臣宛の公文書を作成し てください。公文書の様式は、独立行政法人日本学術振興会のウェブサイトからダウンロード してください。(https://www.jsps.go.jp/j-sgu/chukan\_hyoka2\_yoshiki.html) 作成にあたっては、以下の点に注意してください。

- (1)文書番号は、大学で付番したものを必ず記入してください。
- (2)文書の日付は、中間評価関係書類等の提出日(提出期間:令和2年8月24日~8月 28日の間の日付)を記入してください。
- (3)公文書には、大学名及び学長名を記入してください(公印省略)。
- (4)公文書の作成に係る注意事項や記入例について、様式内に赤字(赤破線枠)で記載し ています。作成の際に、それらは消してください。

#### 3.中間評価調書の作成について

中間評価調書の作成にあたっては、中間評価調書様式により作成してください。中間評価調 書の様式は、採択事業の事務担当者宛に申請時の構想調書の記載内容等を仮転載したものをメ ール(ダウンロード用 URL 及びアップロード用 URL を添付)にてお送りします。中間評価調書 記入要領については、独立行政法人日本学術振興会のウェブサイトからダウンロードしてくだ  $\forall v_a$  (https://www.jsps.go.jp/j-sgu/chukan\_hyoka2\_yoshiki.html)

作成にあたっては、以下の点に注意してください。

(1)中間評価調書の作成に係る注意事項や記入例について、中間評価調書の様式に対応す る形式で「スーパーグローバル大学創成支援事業 中間評価調書(令和2年度)記入要 領」に記載しています。不備のないよう作成・記入してください。

「構想調書からの転載」と記載のある箇所については、事務局にて構想調書の記載内 容を仮転載しておりますが、構想調書の「本構想における取組」欄について「これま での取組」欄を引用した作りになっている場合(例:「上記の・・・」等)や、参照ペ ージ番号が含まれている場合も多く見られたため、転載内容を御確認の上、必要な補 足等をお願いします。(ただし、構想調書の記載内容の改変は認められません。)また、 書式は以下のとおりとします。

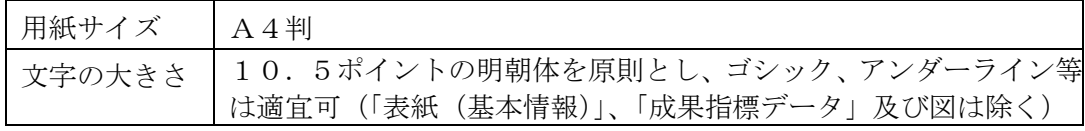

- (2)所定様式の改変(項目順番の入れ替え、余白の設定の変更等)はできません。項目内 の罫線の移動は適宜可とします。
- (3)ページ数は、中間評価調書様式の各項目にある【○ページ以内】の記載に従って作成 し、複数ページで作成する項目については、最後のページに余白ができた場合でも、 次の項目は繰り上げずに次ページとしてください。
- (4)「進捗状況の概要」「特筆すべき成果(グッドプラクティス)」は、中間評価結果ととも に基本的に原文のまま公表します。
- (5)「2.目標の達成状況」の大学共通必須項目及び大学が選択して取り組む項目(以下大 学選択項目)のうち選択した項目については、更新した成果指標データの該当部分を 貼り付け直してください(形式:Excel ワークシートオブジェクト)。大学選択項目の うち選択していない項目については、Word の頁にはデータの表を含め全て記入しない でください。ただし、頁は空欄にしたまま残し削除しないでください。
- (6)「4.経費(補助金)の使用状況」は、「補助金額(a)」欄には補助事業に要した補助 対象経費の額を、「大学負担額(b)」欄には、自己資金その他の金額を記入してくだ さい。平成28年度分から平成30年度分は確定済みの額を記入し、令和元年度分は 文部科学省に提出した実績報告書の額と一致するように記入してください。
- (7)「成果指標データ」は、大学選択項目のうち選択していない項目についても、フォロー アップを行うため数値を入力してください。

### 4. 提出方法について

- ① 文部科学大臣宛公文書(電子データ)(PDF) 指定様式により作成し提出してください。
- ② 中間評価調書(電子データ)(Word, Excel, PDF) 下表ア~ウの電子データについて、指定の形式及びファイル/フォルダ名で作成したもの を、一つのフォルダにまとめて保存してください。その際、フォルダ名は「【整理番号\_大学 名】SGU 中間評価調書(令和2年度)」として、フォルダを圧縮(Zip 形式等)した状態で提出 してください。

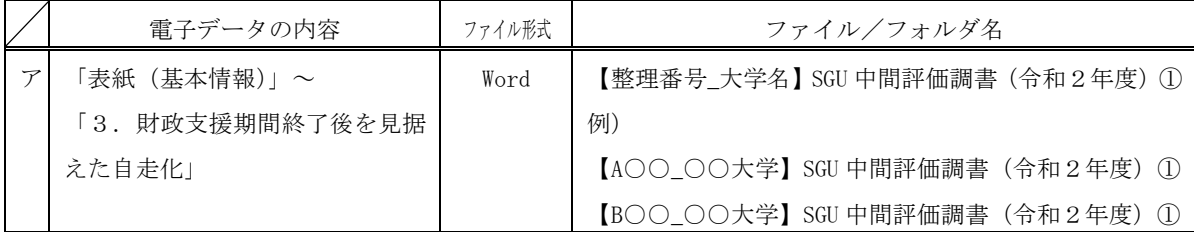

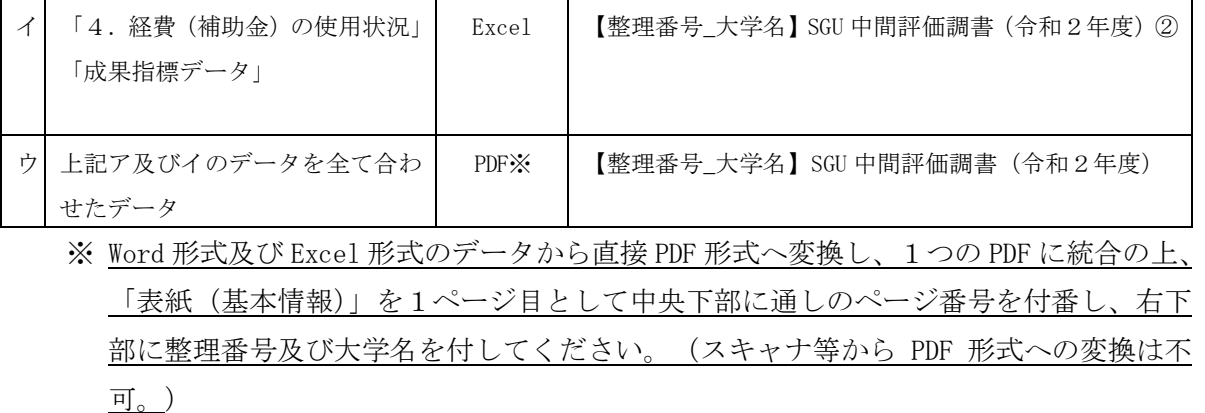

③ 参考資料(電子データ)(PDF)

 当該採択事業の実施に関係する活動等についてまとめた報告書など、評価において特に参 考となる資料がある場合は、採択後に作成されたものに限り3件(三種類)まで提出するこ とができます。なお、年度ごとに作成された報告書等については、合わせて1件(一種類) として取り扱うこととします。また、中間評価調書の表紙にある「参考資料一覧」に提出す る資料名を記入してください。

 参考資料には、公募要領に示している、構想等の実施状況についての独自の評価(外部有 識者から構成される委員会からの評価結果等)の結果を含めてください。なお、この独自の 評価については、原則として、令和元年度末までの取組について評価を行うこととされてい ます。また、本評価結果について中間評価調書提出時の提出が難しい場合、その理由・提出 可能時期等を明記の上(中間評価調書「参考資料一覧」の備考欄に記載ください)、後日の提 出を可能としますが、遅くとも10月末までには提出してください。

 提出する全ての参考資料の電子データのファイル名に整理番号及び大学名を必ず記入して ください(「参考資料一覧」の1に記載した資料のファイル名の例:【整理番号\_大学名】SGU 中間評価(令和2年度)参考資料①)。アップロードする際は、全ての参考資料を1つのフォ ルダにまとめ、フォルダ名は「【整理番号\_大学名】SGU 中間評価(令和2年度)参考資料」と して、フォルダを圧縮(Zip形式等)した状態で提出してください。

④ 修正版ロジックモデル(ロジックモデルを修正する大学のみ)(電子データ)

提出する修正版ロジックモデルの電子データのファイル名に整理番号及び大学名を必ず記 入してください(ファイル名の例:【整理番号 大学名】SGU 中間評価(令和2年度)修正版 ロジックモデル)。アップロードする際は、フォルダ名は「【整理番号\_大学名】SGU 中間評価 (令和2年度)修正版ロジックモデル」として、フォルダを圧縮(Zip 形式等)した状態で 提出してください。

#### 5. 提出先・提出期間について

【提出先・問合せ先】

〒102-0083 東京都千代田区麹町5-3-1 独立行政法人日本学術振興会 人材育成事業部 大学連携課 スーパーグローバル大学創成支援プログラム委員会事務局

電話:03-3263-0994

#### 【電子データの提出について】

中間評価に係る提出書類は全て提出期間内にアップロード用URLに提出してください。ア ップロードURLは、構想調書の記載内容等を仮転載した中間評価調書の様式を送付するメー ルに添付します。

※フォルダをアップロードする際には、必ず圧縮してください(例:zip形式)。

※アップロード後の連絡は不要です。

#### 【提出期間】

令和2年8月24日(月)9:00~8月28日(金)17:00必着

なお、提出された中間評価関係書類については、スーパーグローバル大学創成支援プログラ ム委員会から再提出を求める場合等を除き、差し替えや訂正は認められませんので、十分留意 して作成・提出してください。

また、提出後に「表紙(基本情報)」に記載した事務担当者に異動等による変更があった場合 (所属部局、職名等の変更を含む)は、変更後の担当者名及び連絡先等を、スーパーグローバ ル大学創成支援プログラム委員会事務局まで必ず連絡してください。